GAUSS<sup>™</sup> 4.0

**Quick-Start Guide** 

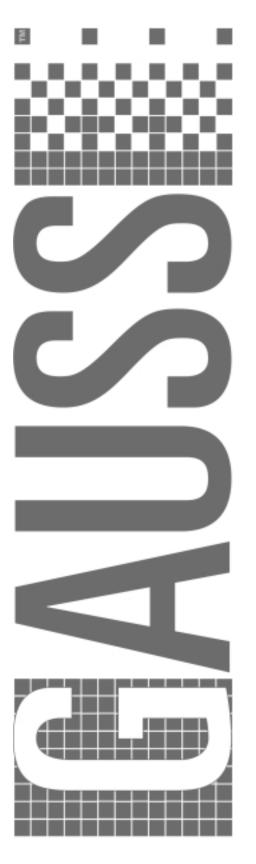

Information in this document is subject to change without notice and does not represent a commitment on the part of Aptech Systems, Inc. The software described in this document is furnished under a license agreement or nondisclosure agreement. The software may be used or copied only in accordance with the terms of this agreement. The purchaser may make one copy of the software for backup purposes. No part of this manual may be reproduced or transmitted in any form or by any means, electronic or mechanical, including photocopying or recording, for any purpose other than the purchaser's personal use without the written permission of Aptech Systems, Inc.

© 1984, 2002 Aptech Systems, Inc. All rights reserved.

GAUSS and GAUSS Light are trademarks of Aptech Systems, Inc. PostScript is a trademark of Adobe Systems Inc. IBM is a trademark of International Business Machines Corporation. Windows is a registered trademark of Microsoft Corporation. Other trademarks are the property of their respective owners.

Part Number: 2367 Version 4.0 Revised January 25, 2002

## **Contents**

| Introduction     | . 1<br>. 1 |
|------------------|------------|
| Getting Started  | . 2        |
| Documentation    | . 4        |
| Support Services |            |
| Licensing        | . 8        |

## Introduction

### **Product Overview**

GAUSS is a complete analysis environment suitable for performing quick calculations, complex analysis of millions of data points, or anything in between. Whether you are new to computerized analysis or a seasoned programmer, the GAUSS family of products combine to offer you an easy to learn environment that is powerful and versatile enough for virtually any numerical task.

Since its introduction in 1984, GAUSS has been a standard for serious number crunching and complex modeling of large-scale data. Worldwide acceptance and use in government, industry, and the academic community is a firm testament to its power and versatility.

The GAUSS System can be described several ways: it is an exceptionally efficient number cruncher, a comprehensive programming language, and an interactive analysis environment. GAUSS may be the only numerical tool you will ever need.

# Getting Started 2

## **Installation Under UNIX/Linux**

- 1. Make a directory to install GAUSS in.
- 2. **cd** to that directory.
- 3. Unzip the .gz file if there is one.
- 4. Untar the .tar file.
- 5. Put the installation directory in the executable path.
- 6. Put the installation directory in the shared library search path.
- 7. Install the license, please refer to Chapter 5: Licensing for instructions.

For last minute information, see README.term.

## **Installation Under Windows**

### **Machine Requirements**

• A 486 computer or higher.

Operating System and Memory (RAM) requirements

Windows NT4.0, SP6 IE4.0, 32 MB minimum 256 MB recommended.

Windows 2000, 64 MB minimum, 256 MB recommended.

Windows XP, 128 MB minimum, 256 MB recommended.

• Free hard disk space requirements:

Minimum of 100 MB free hard disk space, more may be needed depending on the size of matrices and the complexity of the program.

Monthly defragmenting is recommended.

#### **Installation from Download**

#### **Downloading**

The production release is in GAUSS\_4.0\_Win\_heavy.zip.

The GUI has online documentation in HTML format. There are also PDF versions of the Quick Start Guide and GAUSS manuals in this directory that you can download separately if you want them.

GAUSS\_4.0\_Manual.zip

#### Installation

Download GAUSS\_4.0\_Win\_heavy.zip, unzip it in a temp directory, and run setup.exe.

If you are doing a command line ftp, once logged on you will be placed in the GAUSS40 directory and will have access to all files contained in that directory and no others. Remember to set the transfer protocol to "bin" before downloading binary files. Use the "get" command to get the files you want off the ftp site.

To install the license, please refer to Chapter 5: Licensing for instructions.

### **Installation from CD**

Insert the GAUSS 4.0 compact disc into the CD-ROM drive, and setup should start automatically. If setup does not start automatically, click Start, then click Run. Type D:\setup.exe in the dialog box (where D is the drive letter of the CD-ROM drive).

You can use this procedure for the initial installation of GAUSS, and for additions or modifications to GAUSS components.

To install the license, please refer to Chapter 5: Licensing for instructions.

## Documentation 3

## **GAUSS Quick-Start Guide**

Introduction

**Getting Started** 

Documentation

**Support Services** 

Licensing

## **GAUSS User Guide**

Introduction

Getting Started

Using the Command Line Interface

Using the Windows Interface

**GAUSS Source Browser** 

Language Fundamentals

Operators

Procedures and Keywords

Libraries

Compiler

File I/O

Foreign Language Interface

Data Exchange

**Data Transformations** 

**Publication Quality Graphics** 

Utilities

**Error Messages** 

Maximizing Performance

Fonts Appendix

Reserved Words Appendix

Singularity Tolerance Appendix

## **GAUSS Language Reference**

Introduction

Commands by Category

Command Reference

**Obsolete Commands** 

Colors Appendix

## **Ordering Documentation**

- GAUSS Language Reference (Part No. 2368)
- GAUSS User Guide (Part No. 2369)
- GAUSS Quick-Start Guide (Part No. 2367)

For pricing information, please visit our Web site at: www.Aptech.com, or contact us at:

Aptech Systems, Inc. 23804 SE Kent-Kangley Road Maple Valley, WA 98038 USA

Phone: (425) 432-7855 FAX: (425) 432-7832

E-mail for Corporate Sales: corpsw@Aptech.com

Info@Aptech.com

E-mail for Academic Sales: acsw@Aptech.com

Info@Aptech.com

## Support Services 4

## **Contacting Our Support Services**

- To contact our support technicians, please e-mail us at: support@Aptech.com.
- Our contact information:

Aptech Systems, Inc. 23804 SE Kent-Kangley Road Maple Valley, WA 98038 USA

Phone: (425) 432-7855 FAX: (425) 432-7832

E-mail for Corporate Sales: corpsw@Aptech.com Info@Aptech.com

E-mail for Academic Sales: acsw@Aptech.com Info@Aptech.com

• Our Web address is: www.Aptech.com.

# Licensing 5

## **Licensing Under UNIX/Linux**

After you install GAUSS or the GAUSS Engine, go to the FLEXIm subdirectory and run the following command:

% ./lmutil lmhostid

Send the output to license@aptech.com, and you will be sent a license code. Create a file called gauss.lic in the FLEX1m subdirectory, and copy the license code into it.

If you have purchased a Single User or Server Locked license, the program is now ready for use. If you have purchased a floating network license, you have to start the lmgrd license server daemon first. Go to the FLEXlm subdirectory and run the following command:

```
% ./lmgrd -c gauss.lic -l lmgrd.dl
```

For Network licensing see your system administrator to have the license daemon started automatically in the operating system start-up scripts.

For last minute information, see README.term.

## **Licensing Under Windows**

#### **Single User License**

1. E-mail or FAX your completed registration form containing your contact information, serial number and the hostid that was displayed during installation to Aptech Systems. NOTE: The information displayed, is stored in the hostid.txt file in your <GAUSSHOME>\flexlm directory as well. Be sure to include your phone number, e-mail address and/or FAX number. E-mail is the preferred method for returning licenses.

If you need to obtain the hostid after installation:

- a. Open DOS prompt window
- b. CD <GAUSSHOME>\flex1m
- c. type the command notepad hostid.txt
- d. send the contents of this hostid.txt file to Aptech.

If your machine is a laptop or your only connection is via modem you will need to verify your hostid after installation is complete by:

- a. Reboot machine
- b. Open DOS prompt window
- c. CD <GAUSSHOME > \flexlm
- d. type the command lmhost >> hostid.txt
- e. type the command notepad hostid.txt

If the hostids are the same, please send us the results.

If they are not, please:

- a. Open DOS prompt window
- b. CD <GAUSSHOME>\flex1m
- c. type the command lmhost -pin > hostid.txt
- d. send the contents of the hostid.txt file to Aptech.

E-mail to <a href="mailto:license@Aptech.com">license@Aptech.com</a>

or

FAX to (425) 432-7832

**Caution:** Some text editors automatically add a .txt extension to files when you save them. Check to be sure that you have actually created a file named gauss.lic. Also, be aware that it is Windows default to hide file extensions.

2. Aptech will send you a license. Save it in a file called gauss.lic in the <GAUSSHOME>\flexlm directory. NotePad is the recommended editor.

### **Floating Network License**

Every Installation of GAUSS 4.0 can act as a Floating Network License server. You can have a single license server or 3 redundant servers.

#### Install License Server(s)

Install GAUSS 4.0. For initial testing and trouble shooting you will need GAUSS.exe file installed. However if you are short on hard drive space, after you have confirmed that the FLEXIm License Manager is running correctly, you can delete the shortcuts off the desktop and remove all files in the GAUSS40 directory except for the flexlm directory.

#### **Obtain and Install License**

To get the hostid of each license server, which is displayed during the GAUSS 4.0 install, it is also stored in the <GAUSSHOME>\flexlm\hostid.txt file.

E-mail or FAX your completed registration form containing your contact
information, serial number and the hostid that was displayed during installation to
Aptech Systems. NOTE: The information displayed, is stored in the
hostid.txt file in your <GAUSSHOME>\flexlm directory as well. Be sure
to include your phone number, e-mail address and/or FAX number. E-mail is the
preferred method for returning licenses.

E-mail to license@Aptech.com

or

FAX to (425) 432-7832

Caution: Some text editors automatically add a .txt extension to files when you save them. Check to be sure that you have actually created a file named gauss.lic. Also, be aware that it is Windows default to hide file extensions.

- 2. Aptech will send you a license. Save it in a file called gauss.lic in the <GAUSSHOME>\flexlm directory. NotePad is the recommended editor.
- 3. Aptech will send you one or more licenses, depending on the number of increments you purchased. Save all of them in a file called 'gauss.lic'. Copy gauss.lic to the license server installation directory on each server.

#### Configure License Server(s)

- 1. Launch LMTOOLS from the GAUSS40 program group
- 2. Select the "Configuration using Services" radio button
- 3. Select "Configure Services" tab
  - a. Specify Service Name, we suggest "GAUSS License Server"
  - b. Complete the next 3 fields
  - c. "Path to the lmgrd.exe file"
  - d. "Path to the license file"
  - e. "Path to the debug log file" (specify a filename of your choice)
  - f. On NT. select "Use Services"
  - g. Select "Start Server at Power Up" box
  - h. Click "Save Service" button
- 4. Select "Start/Stop/Reread" tab
  - a. From the "FlexIm license Services installed on the computer" field, choose the name of the server to start.
  - b. Click on the "Start Server" button
- 5. Close LMTOOLS
- 6. Test by starting GAUSS on Server.

#### **Configure Clients**

Copy the gauss.lic license file to the <GAUSSHOME>/flexlm directory on each client workstation where GAUSS is installed.

GAUSS is now ready to run.

#### Server Locked License

 Email or FAX your completed registration form containing your contact information, serial number and the hostid that was displayed during installation to Aptech Systems. Be sure to include your e-mail address and/or FAX number. E-mail is the preferred method for returning licenses.

E-mail to <u>license@Aptech.com</u>

or

FAX to (425) 432-7832

If you need to obtain the hostid after the installation:

- a. Open DOS prompt window
- b. CD <GAUSSHOME>\flex1m
- c. Run lmhost.exe

**Caution:** Some text editors automatically add a .txt extension to files when you save them. Check to be sure that you have actually created a file named gauss.lic. Also, be aware that it is Windows default to hide file extensions.

2. Aptech will send you a license. Save it in a file called 'gauss.lic' in the <GAUSSHOME>\flexlm directory.

GAUSS is now ready to run.